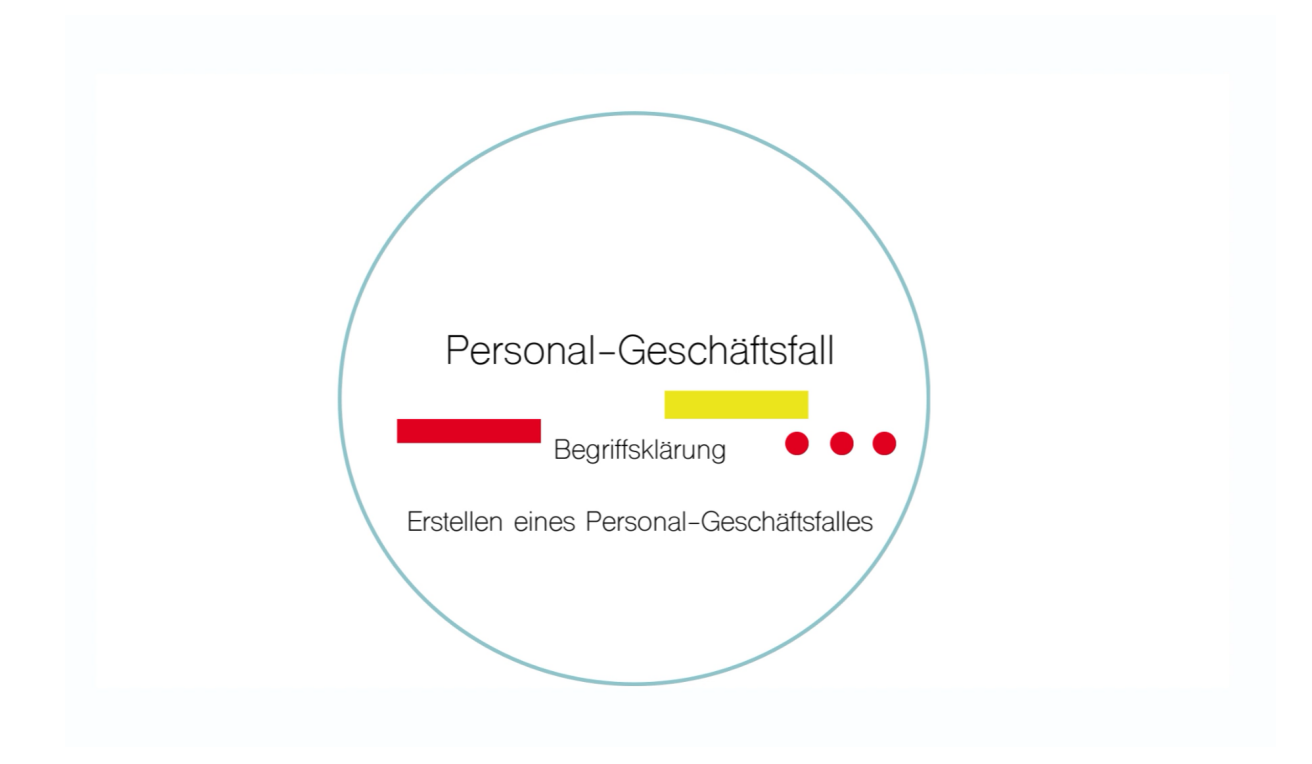

## Short-Steps

+Neu | Personal-Geschäftsfall | Auswählen |Betreff / Personal | Speichern | Freigeben | Ausführen | klick auf 3 Balken | Dokument€ importieren | Datei(en) auswählen | Öffnen | Datei(en) Hochladen | Schließen | Bearbeitung abschließen | Ausführen